## 1.在谷歌浏览器中输入网址,进入考试页面

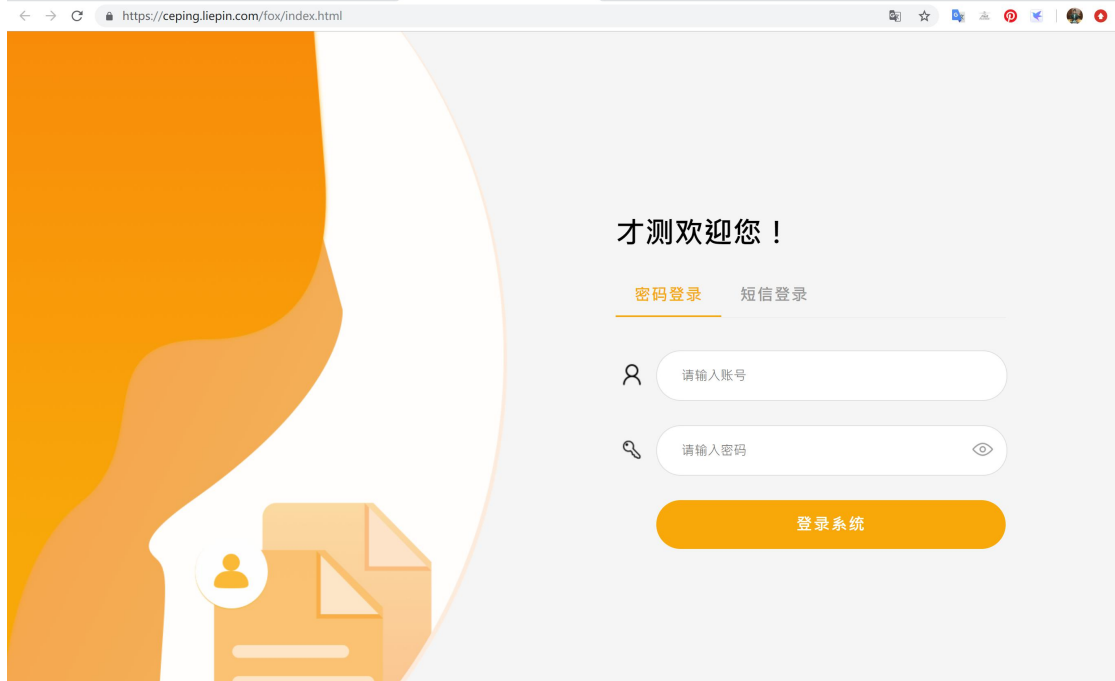

# 2.完善个人基本信息

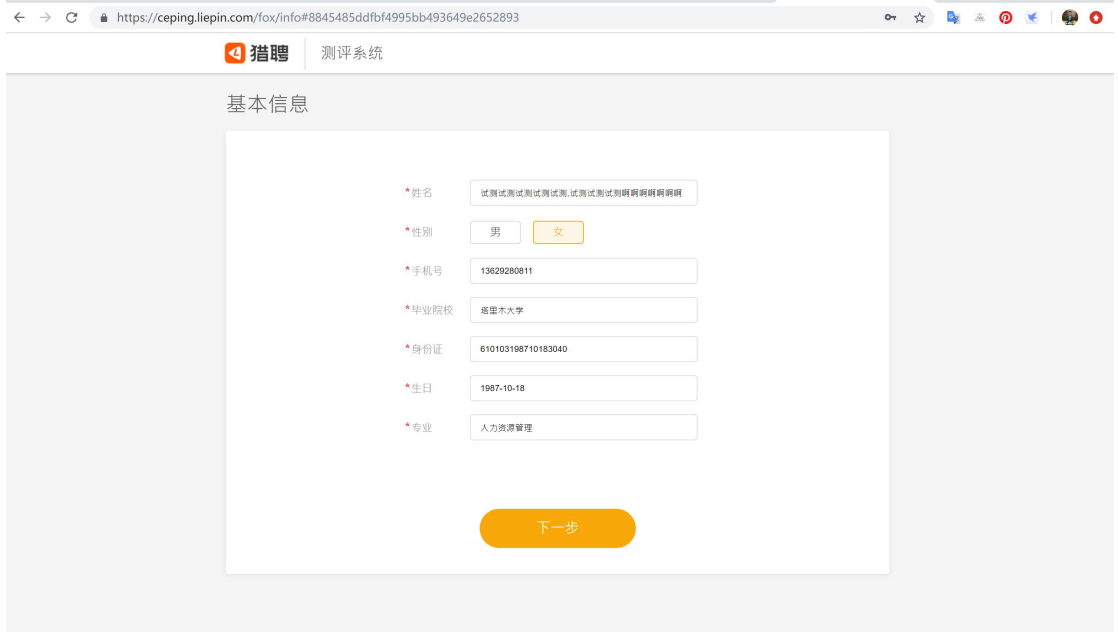

### 3.检测作答环境,手持证件进行拍照确认身份

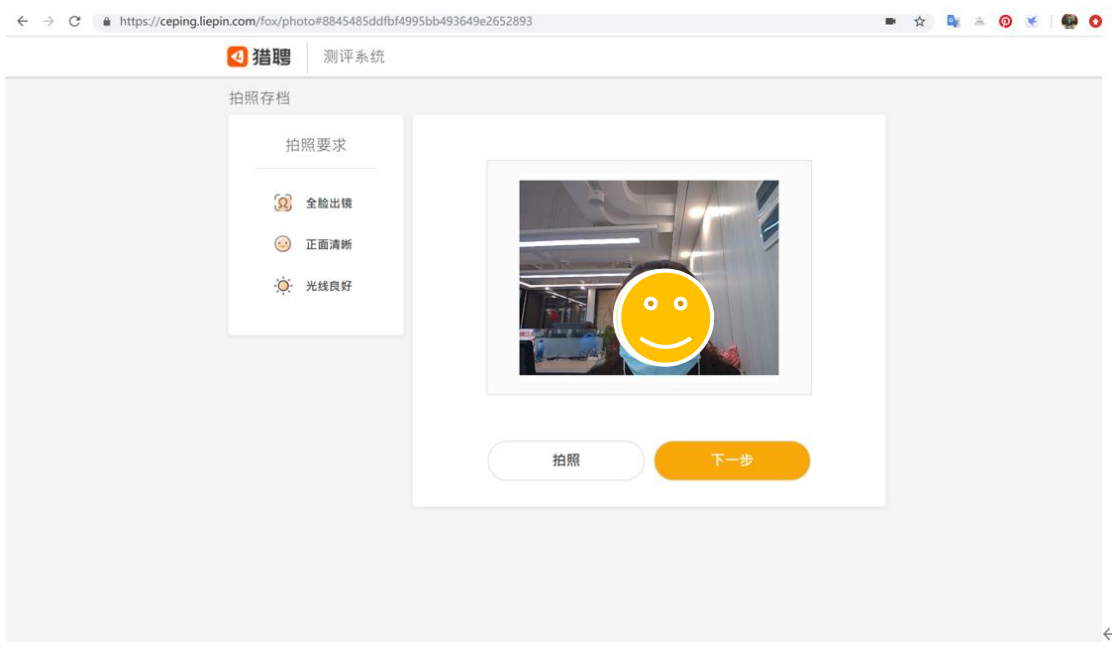

#### 4.仔细阅读作答说明

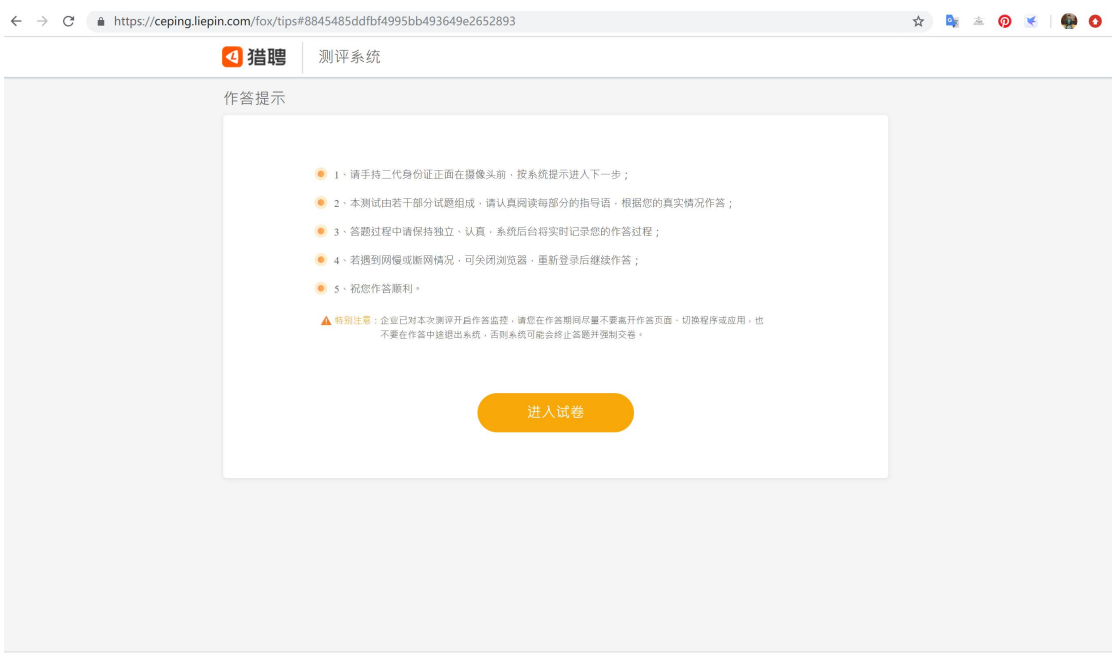

#### 5.进入试卷,开始作答

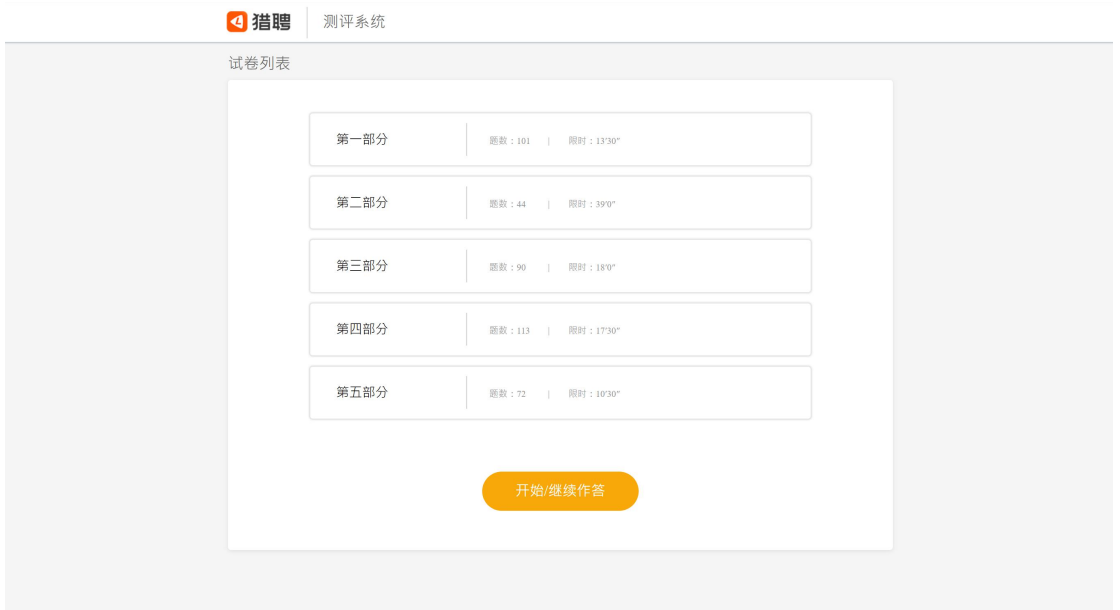

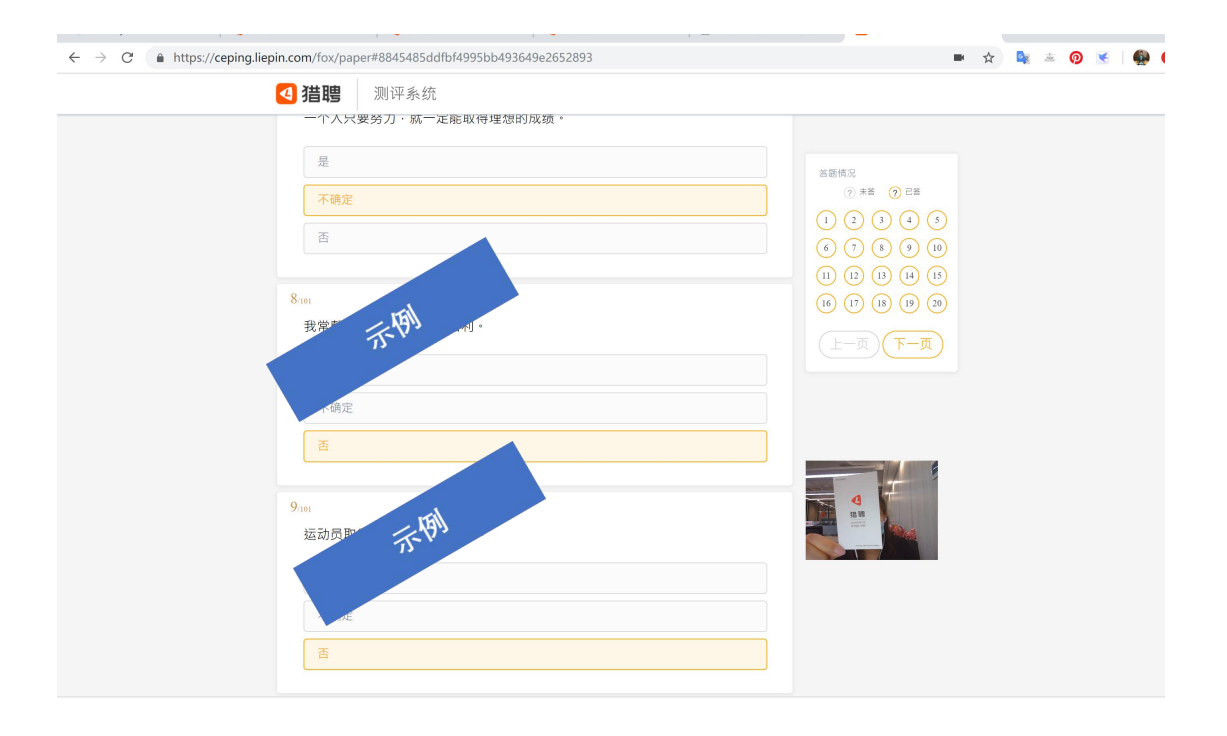

# 6.每部分结束,提交该部分试卷

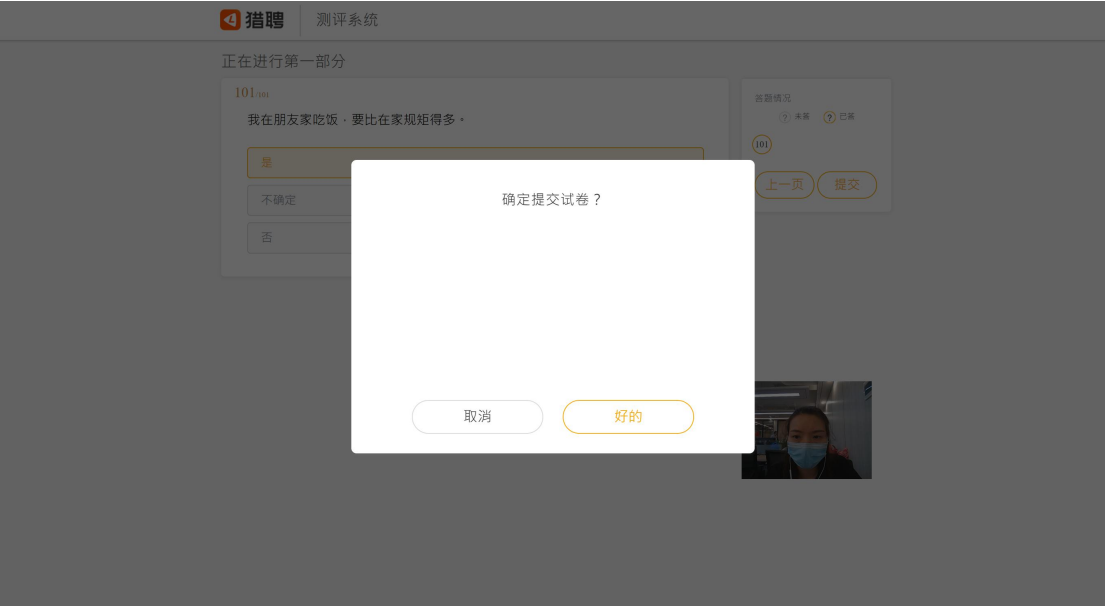

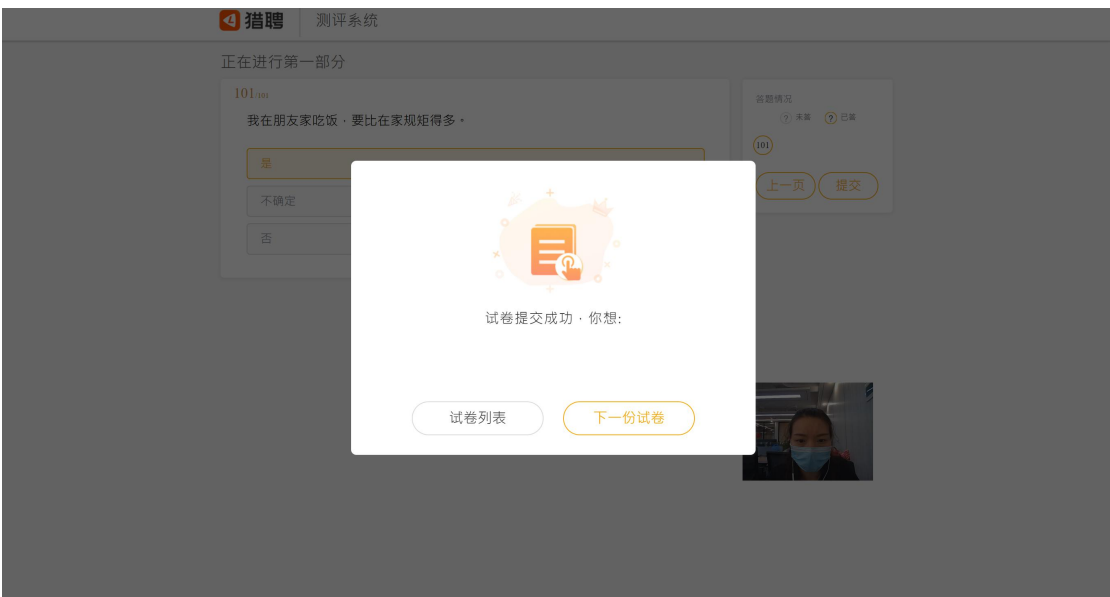

## 7.进入下一部分进行作答

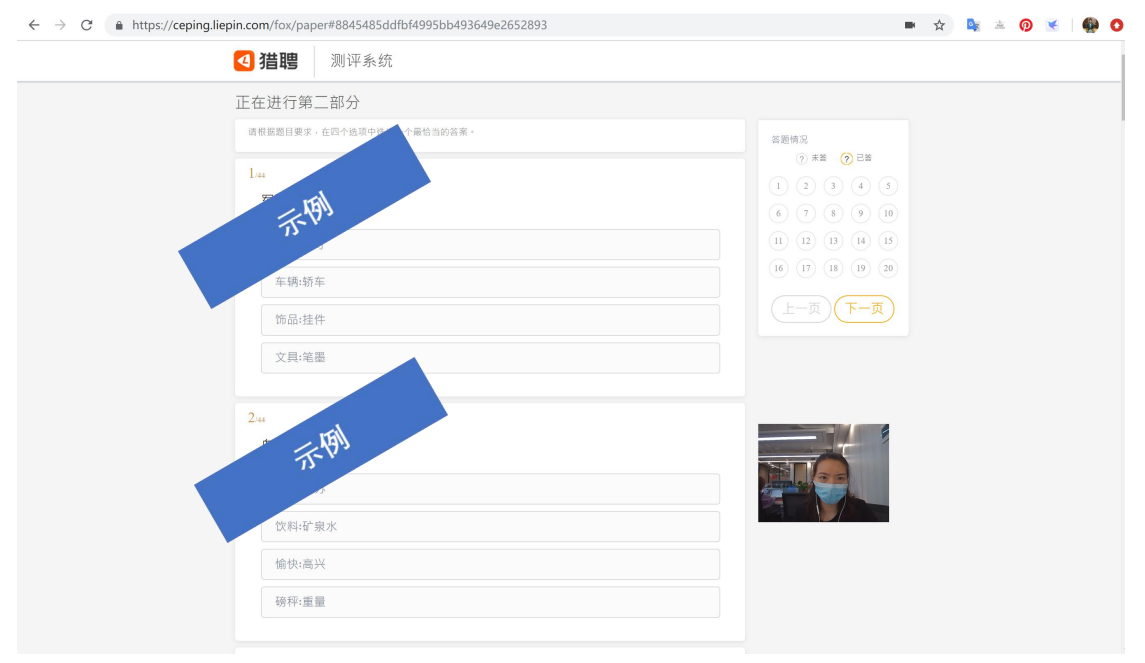

### 8.完成整个试卷,提交确认

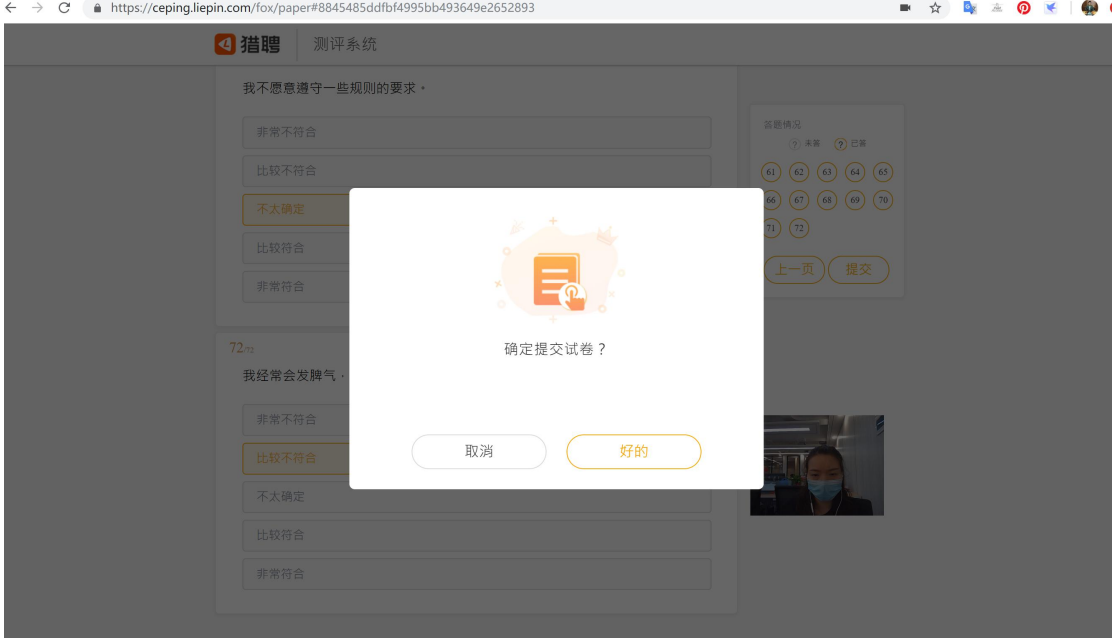

# 9.返回此界面,作答正常完成

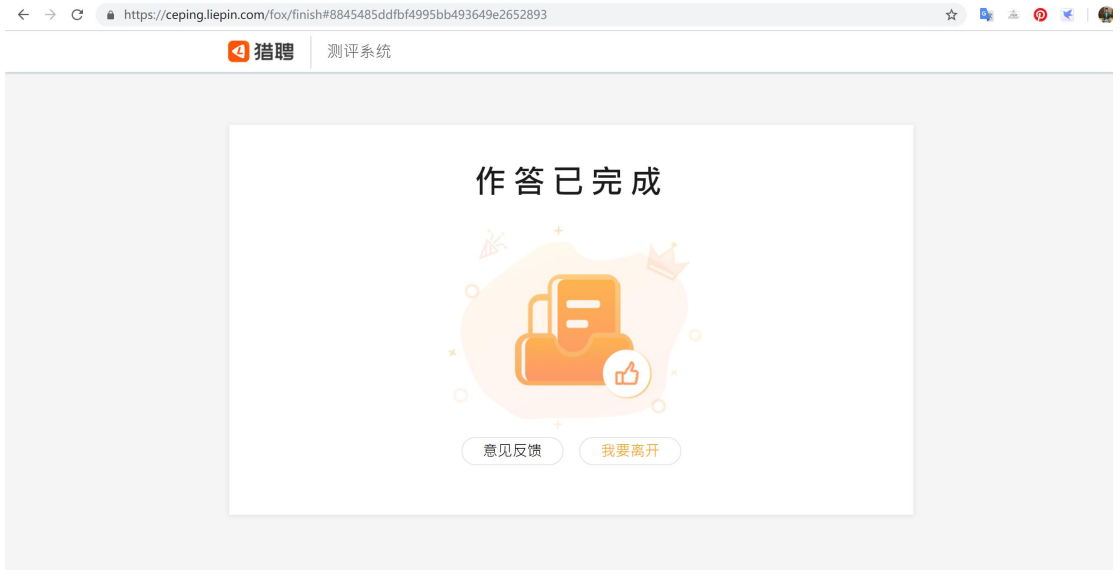